## **CA SiteMinder®**

# SDK Release Notes 12.51

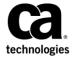

This Documentation, which includes embedded help systems and electronically distributed materials (hereinafter referred to as the "Documentation"), is for your informational purposes only and is subject to change or withdrawal by CA at any time.

This Documentation may not be copied, transferred, reproduced, disclosed, modified or duplicated, in whole or in part, without the prior written consent of CA. This Documentation is confidential and proprietary information of CA and may not be disclosed by you or used for any purpose other than as may be permitted in (i) a separate agreement between you and CA governing your use of the CA software to which the Documentation relates; or (ii) a separate confidentiality agreement between you and CA.

Notwithstanding the foregoing, if you are a licensed user of the software product(s) addressed in the Documentation, you may print or otherwise make available a reasonable number of copies of the Documentation for internal use by you and your employees in connection with that software, provided that all CA copyright notices and legends are affixed to each reproduced copy.

The right to print or otherwise make available copies of the Documentation is limited to the period during which the applicable license for such software remains in full force and effect. Should the license terminate for any reason, it is your responsibility to certify in writing to CA that all copies and partial copies of the Documentation have been returned to CA or destroyed.

TO THE EXTENT PERMITTED BY APPLICABLE LAW, CA PROVIDES THIS DOCUMENTATION "AS IS" WITHOUT WARRANTY OF ANY KIND, INCLUDING WITHOUT LIMITATION, ANY IMPLIED WARRANTIES OF MERCHANTABILITY, FITNESS FOR A PARTICULAR PURPOSE, OR NONINFRINGEMENT. IN NO EVENT WILL CA BE LIABLE TO YOU OR ANY THIRD PARTY FOR ANY LOSS OR DAMAGE, DIRECT OR INDIRECT, FROM THE USE OF THIS DOCUMENTATION, INCLUDING WITHOUT LIMITATION, LOST PROFITS, LOST INVESTMENT, BUSINESS INTERRUPTION, GOODWILL, OR LOST DATA, EVEN IF CA IS EXPRESSLY ADVISED IN ADVANCE OF THE POSSIBILITY OF SUCH LOSS OR DAMAGE.

The use of any software product referenced in the Documentation is governed by the applicable license agreement and such license agreement is not modified in any way by the terms of this notice.

The manufacturer of this Documentation is CA.

Provided with "Restricted Rights." Use, duplication or disclosure by the United States Government is subject to the restrictions set forth in FAR Sections 12.212, 52.227-14, and 52.227-19(c)(1) - (2) and DFARS Section 252.227-7014(b)(3), as applicable, or their successors.

Copyright © 2015 CA. All rights reserved. All trademarks, trade names, service marks, and logos referenced herein belong to their respective companies.

## **CA Technologies Product References**

This document references the following CA Technologies products:

- CA SiteMinder
- CA DataMinder<sup>™</sup> (formerly CA DLP)

## **Contact CA Technologies**

#### **Contact CA Support**

For your convenience, CA Technologies provides one site where you can access the information that you need for your Home Office, Small Business, and Enterprise CA Technologies products. At <a href="http://ca.com/support">http://ca.com/support</a>, you can access the following resources:

- Online and telephone contact information for technical assistance and customer services
- Information about user communities and forums
- Product and documentation downloads
- CA Support policies and guidelines
- Other helpful resources appropriate for your product

#### **Providing Feedback About Product Documentation**

If you have comments or questions about CA Technologies product documentation, you can send a message to <u>techpubs@ca.com</u>.

To provide feedback about CA Technologies product documentation, complete our short customer survey which is available on the CA Support website at <a href="http://ca.com/docs">http://ca.com/docs</a>.

## **Contents**

| Chapter 1: SDK Release Notes                                                        | 7          |
|-------------------------------------------------------------------------------------|------------|
| Chapter 2: Operating System Support                                                 | 9          |
| Chapter 3: System Requirements                                                      | 11         |
| Chapter 4: Installation Considerations                                              | 11         |
| System Locale Must Match the Language of Installation and Configuration Directories | 11         |
| Considerations for Localized Installations                                          |            |
| Install the SDK on Windows                                                          |            |
| Windows Server 2008 System Considerations                                           |            |
| Install the SDK on UNIX in GUI mode                                                 |            |
| Install the SDK on UNIX in Console Mode                                             |            |
| Unattended Installation of the SDK on Windows                                       | 15         |
| Unattended Installation of SDK on UNIX                                              | 16         |
| Uninstallation of the SDK                                                           | 16         |
| Chapter 5: General Considerations                                                   | 19         |
| Policy Management API                                                               | 19         |
| SSO Support in Custom Agents                                                        | 19         |
| Custom Agents and SiteMinder 12.51                                                  | 20         |
| LDAP SDK Integration                                                                | 20         |
| Chapter 6: SDK Known Issues                                                         | 21         |
| Installation of ETPKI Libraries                                                     | 22         |
| Patch Required for Custom Agents Running on HP-UX                                   | <b>2</b> 3 |
| Configuration Issue with the smpolicyapi Samplr on UNIX platforms                   | <b>2</b> 3 |
| Hierarhical Realms Not Supported in the Java PM API                                 | <b>2</b> 3 |
| Constants Missing from Java Policy Management API (13348)                           | 23         |
| Attributes Terminated with a Space in Java (13712)                                  |            |
| Extra ServerDef Object Created with Java AgentAPI.getConfig() (14841)               | 24         |
| Java SmPolicyApiImpl.search() cannot search for a Domain Object (15133)             | 24         |
| Sort Order in a Java SmDMSCurson Object Cannot Be Empty (15317)                     | 24         |
| General Password Validation Errors in C (16787)                                     |            |
| Java Method getConfig() Fails on Windows (39780)                                    | 25         |

| Chapter 7: SDK Defects Fixed in 12.51                                                       | 27 |
|---------------------------------------------------------------------------------------------|----|
| Incorrect Values in smreghost.sh file of 64-bit Java SDK (165718)                           | 27 |
| Application Server Agent fails to Reconnect to Policy Server (167819)                       | 27 |
| Policy Management API Performance Issues (169497)                                           |    |
| Running C Sample Program with a 4.x Agent Requires Setting an Environment Variable [156186] | 28 |
| Decoding SSO Token Degrades Performance (159533)                                            | 28 |
| Error when Customizing Validity Duration of SAML Service Provide Object (153929)            | 29 |
| smtest Tool Errors when Run from the bin64 Directory (CQ162346)                             |    |
| IdentityMinder and SiteMinder Policy Server Connection Issue (CQ158253)                     | 30 |
| Chapter 8: Defects Fixed in 12.51 CR 01 to CR 06                                            | 31 |
| Defects Fixed in 12.51 CR 01                                                                | 31 |
| Defects Fixed in 12.51 CR 02                                                                | 31 |
| Defects Fixed in 12.51 CR 03                                                                | 31 |
| SDK Fails to Modify ACO (170888, 178536)                                                    | 31 |
| Custom Authentication Scheme Fails (171759, 178665)                                         | 32 |
| Defects Fixed in 12.51 CR 04                                                                | 32 |
| Java AgentAPI Performance Issue (62056, 55401)                                              | 32 |
| Custom Agent Fails to Decode SSO Token (54421, 62067)                                       | 32 |
| Time Zone Entry Issue (53575)                                                               | 33 |
| PrepareSearch Function Missing in Header File (53330, 62091)                                | 33 |
| SDK Fails to Extract the Realm Content (55377, 74012)                                       | 33 |
| Java Agent SDK Does Not Respond Correctly (63770)                                           | 34 |
| Defects Fixed in 12.51 CR 05                                                                | 34 |
| Commented Properties Get Deleted (64880)                                                    | 34 |
| Unable to Add or Retrieve ACO Object (55840)                                                | 34 |
| Defects Fixed in 12.51 CR 06                                                                | 35 |
| SDK Returns -1 Error (119890)                                                               | 35 |
| Chapter 9: Documentation                                                                    | 37 |
| CA SiteMinder Bookshelf                                                                     | 37 |
| Release Numbers on Documentation                                                            | 37 |

## **Chapter 1: SDK Release Notes**

This document contains operating system support, installation considerations, known issues, fixes, and information about contacting CA Technical Support.

## **Chapter 2: Operating System Support**

To learn about operating system support for the SDK, see the CA SiteMinder Platform Support Matrix for CA SiteMinder r12 on the Technical Support <a href="mailto:site">site</a>. This matrix includes supported platforms for CA SiteMinder 12.51.

The SDK platform support matrix is typically included with the SiteMinder Platform Support Matrix.

**Note:** Some platforms in previous releases might possibly no longer be supported.

## **Chapter 3: System Requirements**

Ensure that you have the required JRE version installed. For the required version, refer to the CA SiteMinder Platform Support Matrix for r12 on the Technical Support <u>site</u>.

Applications developed with the SiteMinder SDK 12.51 cannot be run against Policy Server versions prior to v6.0. Applications developed with a previous version of the SDK and that worked with the SiteMinder Policy Server v5.0, v5.5, and 6.x will continue to work with Policy Server 12.51.

## **Chapter 4: Installation Considerations**

# System Locale Must Match the Language of Installation and Configuration Directories

To install and configure a CA SiteMinder component to a non-English directory, set the system to the same locale as the directory. Also, make sure that you installed the required language packages so the system can display and users can type localized characters in the installer screens.

For the details on how to set locale and required language packages, refer to respective operating system documents.

## **Considerations for Localized Installations**

When installing the SiteMinder SDK on a system with a non-English operating system, remember that the smpolicyapi is an UTF-8 based API. The library expects UTF-8 encoded strings as input. It returns UTF-8 encoded strings as output parameters.

## **Install the SDK on Windows**

No special accounts or privileges are required to install the CA SiteMinder SDK. Instructions for installing a first version of the SDK and upgrading from an existing version are the same.

Do not install the CA SiteMinder SDK in the installation path with the Policy Server or Web Agent. The SDK can possibly have different versions of the same support libraries.

#### To install the SDK

- 1. Close all programs.
- 2. Download the SDK from the CA Technical Support site.
- 3. Navigate to the win32 directory and run the following program:

```
ca-sdk-12.52sp1-win32.exe
```

Follow the wizard.

## **Windows Server 2008 System Considerations**

For Windows Server 2008, the User Account Control feature helps prevent unauthorized changes to your system. When the User Account Control feature is enabled on the Windows Server 2008 operating environment, prerequisite steps are required before doing any of the following tasks with a CA SiteMinder component:

- Installation
- Configuration
- Administration
- Upgrade

**Note**: For more information about which CA SiteMinder components support Windows Server 2008, see the CA SiteMinder Platform Support matrix.

## To run CA SiteMinder installation or configuration wizards on a Windows Server 2008 system

1. Right-click the executable and select Run as administrator.

The User Account Control dialog appears and prompts you for permission.

2. Click Allow.

The wizard starts.

## To access the CA SiteMinder Policy Server Management Console on a Windows Server 2008 system

1. Right-click the shortcut and select Run as administrator.

The User Account Control dialog appears and prompts you for permission.

2. Click Allow.

The Policy Server Management Console opens.

## To run CA SiteMinder command–line tools or utilities on a Windows Server 2008 system

- 1. Open your Control Panel.
- 2. Verify that your task bar and Start Menu Properties are set to Start menu and *not* Classic Start menu.
- 3. Click Start and type the following in the Start Search field:

Cmd

4. Press Ctrl+Shift+Enter.

The User Account Control dialog appears and prompts you for permission.

5. Click Continue.

A command window with elevated privileges appears. The title bar text begins with Administrator:

6. Run the CA SiteMinder command.

#### More information:

Contact CA Technologies (see page 3)

### Install the SDK on UNIX in GUI mode

No special accounts or privileges are required to install the CA SiteMinder SDK. Instructions for installing a first version of the SDK and upgrading from an existing version are the same.

Do not install the CA SiteMinder SDK in the same path as the Policy Server or Web Agent. The SDK can possibly have different versions of the same support libraries.

**Note**: When installing the SiteMinder SDK on Linux systems, be sure that you have the appropriate 32.bit C runtime library for your operating environment (that is, libstdc++.so.6). You can obtain this library by installing the following rpm:

compat-gcc-34-c++-3.4.6-patch\_version.i386.rpm

On UNIX, the installation executable file is ca-sdk-12.52sp1-platform.bin.

You can install the SDK in GUI mode or console mode.

#### To Install the SDK in UNIX GUI Mode

- 1. Close all programs.
- Download the SDK from the <u>CA Technical Support site</u>.

- 3. In a UNIX shell, navigate to the directory that corresponds to your platform (solaris, aix, linux, or hpux).
- 4. Enter the following command:

```
sh ./ca-sdk-12.52sp1-05.bin
```

OS

Replace OS with sol, aix, linux, suse, or hp.

For example, on Solaris platforms, the command is:

```
sh ./ca-sdk-12.52sp1-sol.bin
```

5. Follow the wizard.

### Install the SDK on UNIX in Console Mode

No special accounts or privileges are required to install the CA SiteMinder SDK. Instructions for installing a first version of the SDK and upgrading from an existing version are the same.

Do not install the SDK in the installation path with the Policy Server or Web Agent. The SDK can possibly have different versions of the same support libraries.

**Note**: When installing the SiteMinder SDK on Linux systems, be sure that you have the appropriate 32.bit C runtime library for your operating environment (that is, libstdc++.so.6). You can obtain this library by installing the following rpm:

compat-gcc-34-c++-3.4.6-patch\_version.i386.rpm

On UNIX, the installation executable file is ca-sdk-12.52sp1-platform.bin.

You can install the SDK in GUI mode or console mode.

#### To Install the SDK in UNIX Console Mode

- 1. Close all programs.
- 2. Download the CA SiteMinder SDK from the CA Technical Support site.
- 3. In a UNIX shell, navigate to the directory that corresponds to your platform (solaris, aix, linux, or hpux).

4. Enter the following command:

```
sh ./ca-sdk-12.52sp1-platform.bin -i console
platform
    Replace platform with sol, aix, linux, suse, or hp.
For example, on Solaris platforms, the command is:
```

sh ./ca-sdk-12.52sp1-sol.bin -i console

Follow the wizard.

### Unattended Installation of the SDK on Windows

After the CA SiteMinder SDK has been manually installed, you can install it on the same system, or a different system, using the silent installation mode. An unattended installation uses one command that points to a properties file for installation preferences. The default properties template file (sdk-installer.properties in the install\_config\_info folder) can be modified to suit your requirements.

#### To install the SDK in silent mode on Windows

- 1. Navigate to the directory where the SDK executable is located.
- 2. Enter the following command at a command prompt:

```
ca-sdk-12.52sp1-win32.exe -f sdk-installer.properties -i silent {	extbf{-f}}
```

Specifies the name of the SDK installer properties file. If the properties file is not in the same directory as the installation executable file, specify the relative path to the properties file.

-i

Specifies the installation mode.

The installation is complete.

### Unattended Installation of SDK on UNIX

After the CA SiteMinder SDK has been manually installed, you can install it on the same system, or a different system, using the silent installation mode. An unattended installation uses one command that points to a properties file for installation preferences. The default properties template file (sdk-installer.properties in the install config info folder) can be modified to suit your requirements.

#### To install the SDK in silent mode on UNIX

- 1. Navigate to the directory where the SDK executable is located.
- 2. Enter the following command at a command prompt:

```
sh ./ca-sdk-12.52sp1-platform.bin -f sdk-installer.properties -i silent
```

-f

Specifies the name of the SDK installer properties file. If the properties file is not in the same directory as the installation executable file, specify the relative path to the properties file.

-i

Specifies the installation mode.

The installation is complete.

## Uninstallation of the SDK

#### To uninstall the SiteMinder SDK from the UNIX console

1. In a console window, navigate to the install\_config\_info/ca-sdk-uninstall directory within the SDK installation—for example:

/export/ca/sdk/install config info/ca-sdk-uninstall

2. Run the following command:

```
./uninstall -i console
```

3. When prompted, press Enter to begin the uninstallation.

**Note:** When you are uninstalling the SDK in UNIX, make sure the JRE is in the PATH variable. If the JRE is not in the PATH variable, the following error occurs:

No Java virtual machine could be found from your PATH environment variable. You must install a VM prior to running this program.

To set the JRE in your PATH, run the following two commands:

PATH=\$PATH:JRE\_location/bin
 For example: PATH=\$PATH:/usr/bin/jdk141/jre/bin

2. export PATH

#### To uninstall the SiteMinder SDK from Windows:

- 1. From the Control Panel, double-click Add/Remove Programs.
- 2. Select SiteMinder SDK 12.51 and click Change/Remove.

Follow the screen prompts, and click Close when done.

## **Chapter 5: General Considerations**

This section contains the following topics:

Policy Management API (see page 19)
SSO Support in Custom Agents (see page 19)
Custom Agents and SiteMinder 12.51 (see page 20)
LDAP SDK Integration (see page 20)

## **Policy Management API**

Significant changes to the Policy Management API occurred beginning with SiteMinder v4.5—for example, the introduction of the OID as an object's unique identifier, and the addition of functions such as Sm\_PolicyApi\_Init() and Sm\_PolicyApi\_Release().

Developers who continue to use Policy Management APIs from a release prior to SiteMinder v4.5 should refer to the documentation that accompanied the earlier release. Further:

- SiteMinder SDK v6.0 SP 2 and later versions do not support Policy Management APIs from releases prior to SiteMinder v5.0.
- Policy Server v5.x does not support applications built with Policy Management APIs from releases prior to SiteMinder v4.5.

## **SSO Support in Custom Agents**

When enabled with single sign-on support, custom agents can accept the SMSESSION single sign-on cookie that is created by a standard SiteMinder Web Agent of a previous release.

To accept an SMSESSION cookie created by a custom agent, the Web Agent must be upgraded to at least:

| QMR      | Supported SiteMinder Agent      |
|----------|---------------------------------|
| 4.x QMR4 | SiteMinder v4.x Agents          |
| 5.x QMR1 | SiteMinder v5.x and v6.x Agents |

To enable a SiteMinder v4.x, v5.x, or v6.x Web Agent with the appropriate QMR upgrade to accept SMSESSION cookies created by a custom agent, the Web Agent configuration file (LocalConfig.conf with IIS servers or WebAgent.conf with other servers) or central configuration object (for v5.x or higher) must contain the following entry:

AcceptTPCookie="yes"

Set AcceptTPCookie as follows:

- With 4.x QMR4 Agents and above, add AcceptTPCookie="yes" directly in the standard agent's Agent configuration file.
- With 5.x QMR1 Agents and above, add the entry to the standard agent's Agent Configuration Object if the AllowLocalConfig parameter for that object is set to no. If AllowLocalConfig is set to yes, you can set AcceptTPCookie in the Web Agent configuration file.

## **Custom Agents and SiteMinder 12.51**

When you build a custom agent with SDK 12.51, you can run the custom Agent only against v6.0 up through r6.0 SP 5, and r12 Policy Servers.

Agents built with the SiteMinder Agent API from SDK 5.5 can be used with SiteMinder Policy Servers v5.x and v6.0 up through r6.0 SP 5.

## **LDAP SDK Integration**

Beginning with CA SiteMinder r12.5, the Policy Server is integrating with the Mozilla LDAP SDK for C SDK, version 6.0.7 (version 6.0.4 for HP-UX). If your custom code had been linked with an older version of the LDAP SDK, link with the new SDK. Older versions were named the iPlanet Directory SDK, or the Netscape LDAP SDK.

## **Chapter 6: SDK Known Issues**

This section contains the following topics:

Installation of ETPKI Libraries (see page 22)

Patch Required for Custom Agents Running on HP-UX (see page 23)

Configuration Issue with the smpolicyapi Samplr on UNIX platforms (see page 23)

Hierarhical Realms Not Supported in the Java PM API (see page 23)

Constants Missing from Java Policy Management API (13348) (see page 23)

Attributes Terminated with a Space in Java (13712) (see page 24)

Extra ServerDef Object Created with Java AgentAPI.getConfig() (14841) (see page 24)

<u>Java SmPolicyApilmpl.search() cannot search for a Domain Object (15133)</u> (see page 24)

<u>Sort Order in a Java SmDMSCurson Object Cannot Be Empty (15317)</u> (see page 24) <u>General Password Validation Errors in C (16787)</u> (see page 25)

Java Method getConfig() Fails on Windows (39780) (see page 25)

### **Installation of ETPKI Libraries**

The CA SiteMinder r12 SDK installer does not install the ETPKI libraries, which can lead to errors when you run the SDK sample applications. You must install the ETPKI libraries separately when installing the SDK on a system without other CA SiteMinder components.

The ETPKI r4.x (CAPKI) installer runs in silent mode without any user interaction. The ETPKI installer has the following usage:

setup.exe {install|remove} caller=callerID [options...]

#### callerID

Specifies the parent application that is installing ETPKI r4.x (CAPKI). This identifier is user-defined; it specifies the parent product. When multiple subcomponents of a product rely on CAPKI, each component uses a different identifier.

Limits: 255 characters

#### **Options**

#### instdir=user\_supplied\_directory

Specifies the initial installation directory. The installer considers this option only when these libraries are the first CA shared component on this system.

#### verbose/veryverbose

Enables diagnostic output with more or less detail.

#### **UNIX only**

#### env={none|user|all}

Specifies whether you can set environment variables for the specified user as follows:

- none No environment variables set (default)
- user The current user only (SHOME/.profile)
- all all users (/etc/profile)

Using the env=user or env=all option, the ETPKI installer creates the following environment variables:

- CASHCOMP Points to the parent directory of the CAPKI installation
- CALIB Points to the \$CASHCOMP/lib directory
- CABIN Points to the \$CACHCOMP/bin

#### **Example**

[root@talon etpki-install-64]# ./setup install caller=01010101
instdir=/home/CA/etpki verbose env=user

For more information, see the readme.txt file included with the SDK installation in the etpki-install subfolder.

## Patch Required for Custom Agents Running on HP-UX

Before you install a custom agent created with the Agent API on an HP-UX machine, install the following HP patch on the agent machine:

PHSS\_24303 Id & linker tools cumulative patch

This patch is available at the HP web site.

# Configuration Issue with the smpolicyapi Samplr on UNIX platforms

Building the smpolicyapi sample program on Unix/Linux systems requires access to several Policy Server shared libraries and the NETE\_PS\_ROOT environment variable set to point to them. This may be accomplished by installing the Policy Server on the system with the SDK and using ca\_ps\_env.ksh to set the environment.

## Hierarhical Realms Not Supported in the Java PM API

Hierarchical realms are not supported in the Java Policy Management API.

## Constants Missing from Java Policy Management API (13348)

The Java class com.netegrity.sdk.policyapi.SmPasswordPolicy is missing the following constants:

| Constant Name                             | Constant Value |
|-------------------------------------------|----------------|
| Sm_PasswordPolicy_StopPriorityChaining    | 0x00000080     |
| Sm_PasswordPolicy_ExpireDisablePassword   | 0x00000100     |
| Sm_PasswordPolicy_FailuresDisablePassword | 0x00000200     |
| Sm_PasswordPolicy_ForceCase               | 0x00000400     |
| Sm_PasswordPolicy_CaseSelect              | 0x00000800     |
| Sm_PasswordPolicy_CaseBits                | 0x00000c00     |

| Sm_PasswordPolicy_StripLeadingWhiteSpace  | 0x00001000 |
|-------------------------------------------|------------|
| Sm_PasswordPolicy_StripTrailingWhiteSpace | 0x00002000 |
| Sm_PasswordPolicy_StripFlankingWhiteSpace | 0x00003000 |
| Sm_PasswordPolicy_StripEmbeddedWhiteSpace | 0x00004000 |
| Sm_PasswordPolicy_WhiteSpaceBits          | 0x00007000 |
| Sm_PasswordPolicy_PreProcessBits          | 0x00007c00 |

**Workaround:** If you need to set these values, use the literal values directly instead of referencing the constant name.

## Attributes Terminated with a Space in Java (13712)

When decodeSSOToken() returns, each attribute (byte array) returned in the AttributeList parameter is terminated with a space character.

**Workaround:** Before you use the session specification and session id attributes in a login() call to validate the session, trim the terminating space from each byte array.

# Extra ServerDef Object Created with Java AgentAPI.getConfig() (14841)

If the Java AgentAPI.getConfig() method is used to read the configuration file, it creates an InitDef object having one more ServerDef object than is actually present. The extra object does not point to any Policy Server and is just an empty object.

# Java SmPolicyApiImpl.search() cannot search for a Domain Object (15133)

In package com.netegrity.sdk.policyapi, the method PolicyApilmpl.search() returns an empty list when the object type to search for is type Domain, even if valid search parameters are given.

# Sort Order in a Java SmDMSCurson Object Cannot Be Empty (15317)

In the Java DMS API, any call (such as search(), getGroups(), and getMembers()) that uses an SmDmsCursor object with an empty sort order will fail.

## General Password Validation Errors in C (16787)

Password validation error IDs are reported in the nMsgld parameter of Sm\_PolicyApi\_GetPasswordMsg(). Specific error IDs are enumerated in Sm\_PolicyApi\_PasswordMsgld\_t. Any error ID that is not enumerated in Sm\_PolicyApi\_PasswordMsgld\_t should be considered a general password validation error. General password validation error IDs are reported in nMsgld when Sm\_PolicyApi\_GetPasswordMsg() returns -38.

## Java Method getConfig() Fails on Windows (39780)

In the Java class AgentAPI, the method getConfig() fails because it cannot locate the specified agent. This error only occurs on Windows platforms.

## Chapter 7: SDK Defects Fixed in 12.51

This section contains the following topics:

Incorrect Values in smreghost.sh file of 64-bit Java SDK (165718) (see page 27)

Application Server Agent fails to Reconnect to Policy Server (167819) (see page 27)

Policy Management API Performance Issues (169497) (see page 28)

Running C Sample Program with a 4.x Agent Requires Setting an Environment Variable

[156186] (see page 28)

Decoding SSO Token Degrades Performance (159533) (see page 28)

Error when Customizing Validity Duration of SAML Service Provide Object (153929) (see page 29)

smtest Tool Errors when Run from the bin64 Directory (CQ162346) (see page 29)

IdentityMinder and SiteMinder Policy Server Connection Issue (CQ158253) (see page 30)

# Incorrect Values in smreghost.sh file of 64-bit Java SDK (165718)

#### Symptom:

The smreghost.sh file included with the 64-bit Java SDK had incorrect values for the following variables:

- JAVA\_HOME
- SMREGHOST CLASSPATH

#### Solution:

This issue is fixed.

STAR Issue # 21181913:01

# Application Server Agent fails to Reconnect to Policy Server (167819)

#### Symptom:

After a network failure, an application agent fails to reconnect to the Policy Server.

#### **Solution:**

The issue is fixed.

STAR issue: 20619959-1

## Policy Management API Performance Issues (169497)

#### Symptom:

Custom applications experience poor performance when manipulating large numbers of policy objects using the Policy Management API.

#### Solution:

This is no longer an issue.

STAR issue: 21359599-1

# Running C Sample Program with a 4.x Agent Requires Setting an Environment Variable [156186]

Setting the environment variable for FIPs only is required for running the SmAgentAPI 'C' Samples for the 4x Agent connection to work. Make sure that this environment variable is set as follows:

export CA\_SM\_PS\_FIPS140=ONLY.

After setting this environmental variable the SmAgentAPI 'C' Samples started working.

This setting is not required for 5.x agents.

## **Decoding SSO Token Degrades Performance (159533)**

#### Symptom:

#### **Expected behavior:**

The decodeSSOToken method is to call the doManagement method every 30 seconds.

#### **Actual behavior:**

The decodeSSOToken method calls the doManagement method every time the SDK agent calls the decodeSSOToken method.

#### **Solution:**

The issue is fixed. The expected behavior occurs.

STAR issue: 21052982-3

# Error when Customizing Validity Duration of SAML Service Provide Object (153929)

Using the C API SDK application to complete the following items results in an error:

- Customize the validity duration of the SAML Service Provider object.
- Configure the SAML 2.0 authentication scheme to validate the TARGET URL.

The error is as follows:

-157(Sm\_PolicyApi\_SAML\_UnknownProperty)

# smtest Tool Errors when Run from the bin64 Directory (CQ162346)

#### Valid on Windows 2008

#### Symptom:

I installed the test tool and saw the following error message when I tried to run it from the bin64 directory:

libetpki2.dll not found

#### Solution:

This issue is fixed.

STAR Issue # 20994844:01

# IdentityMinder and SiteMinder Policy Server Connection Issue (CQ158253)

#### Valid on RedHat

#### Symptom:

I received the following error message:

WARN [org.jboss.resource.connectionmanager.JBossManagedConnectionPool] (main) Throwable while attempting to get a new connection: null javax.resource.spi.EISSystemException: Cannot connect to policy server: Failed to init Agent API: -

#### Solution:

This issue is fixed.

STAR Issue # 20950919:01

# Chapter 8: Defects Fixed in 12.51 CR 01 to CR 06

The following are the defects that are fixed in 12.51 CR 01 to CR 06.

## Defects Fixed in 12.51 CR 01

No defects were fixed in 12.51 CR 01.

## Defects Fixed in 12.51 CR 02

No defects were fixed in 12.51 CR 02.

## Defects Fixed in 12.51 CR 03

The following defects were fixed in 12.51 CR 03.

## SDK Fails to Modify ACO (170888, 178536)

#### Symptom:

SDK fails to modify an ACO description.

#### **Solution:**

This issue is fixed.

STAR Issue: 21410048

### Custom Authentication Scheme Fails (171759, 178665)

#### Symptom:

Custom Authentication Scheme fails, when you add an extra string parameter to the createSession() method.

#### Solution:

This issue is fixed.

STAR Issue: 21440836-1

## Defects Fixed in 12.51 CR 04

The following defects were fixed in 12.51 CR 04.

## Java AgentAPI Performance Issue (62056, 55401)

#### Symptom:

Performance of Java AgentAPI degrades, when the Operating System socket timeout is used.

#### Solution:

This issue is fixed.

STAR Issue: 21348306-01

### Custom Agent Fails to Decode SSO Token (54421, 62067)

#### Symptom:

Custom Agent fails to decode the SSO token.

#### Solution:

This issue is fixed.

STAR Issue: 21565062-01

### **Time Zone Entry Issue (53575)**

#### Symptom:

SmAgentAPI.cpp does not log local time.

#### Solution:

This issue is fixed.

STAR Issue: 21478648-01

## PrepareSearch Function Missing in Header File (53330, 62091)

#### Symptom:

PrepareSearch function is missing in the SmApi.h e\header file.

#### Solution:

This issue is fixed.

STAR Issue: 21452663-01

## SDK Fails to Extract the Realm Content (55377, 74012)

#### Symptom:

SDK fails to extract the content of a realm when an agent group is referenced within the realm.

#### Solution:

This issue is fixed.

STAR Issue: 21656933-01

### Java Agent SDK Does Not Respond Correctly (63770)

#### Symptom:

Java Agent SDK responds incorrectly to socket close from Policy Server and results in a connection error.

#### Solution:

This issue is fixed.

## Defects Fixed in 12.51 CR 05

The following defects were fixed in 12.51 CR 05.

## **Commented Properties Get Deleted (64880)**

#### Symptom:

The commented properties that starts with '#' get deleted, when you add or modify an ACO using modifyAgentConfig API.

#### **Solution:**

This issue is fixed.

STAR Issue: 21802313-1

### Unable to Add or Retrieve ACO Object (55840)

#### Symptom:

Unable to add or retrieve ACO object due to the inconsistency in the ACO name case sensitivity.

#### Solution:

This issue is fixed.

STAR Issue: 21741578-01

## Defects Fixed in 12.51 CR 06

The following defects were fixed in 12.51 CR 06.

## **SDK Returns -1 Error (119890)**

#### Symptom:

SDK returns -1 error when you attempt to integrate SiteMinder with Layer 7 Gateway.

#### **Solution:**

This issue is fixed.

STAR Issue: 21881314-01

## **Chapter 9: Documentation**

This section contains the following topics:

<u>CA SiteMinder Bookshelf</u> (see page 37)
<u>Release Numbers on Documentation</u> (see page 37)

## **CA SiteMinder Bookshelf**

Complete information about CA SiteMinder is available from the CA SiteMinder bookshelf. The CA SiteMinder bookshelf lets you:

- Use a single console to view all documents published for CA SiteMinder.
- Use a single alphabetical index to find a topic in any document.
- Search all documents for one or more words.

View and download the CA SiteMinder bookshelf from the <u>CA Technical Support site</u>. You do not need to log in to the site to access the bookshelf.

If you plan to download the documentation, we recommend that you download it before beginning the installation process.

## **Release Numbers on Documentation**

The release number on the title page of a document does not always correspond to the current product release number; however, all documentation delivered with the product, regardless of release number on the title page, supports the current product release.

The release number changes only when a significant portion of a document changes to support a new or updated product release. If no substantive changes are made to a document, the release number does not change. For example, a document for r12 can still be valid for r12 SP1. Documentation bookshelves always reflect the current product release number.

Occasionally, we must update documentation outside of a new or updated release. To indicate a minor change to the documentation that does not invalidate it for any releases that it supports, we update the edition number on the cover page. First editions do not have an edition number.